## Образец заполнения электронного обращения

- 1. Зайдите на свой почтовый ящик.
- 2. Создайте новое почтовое сообщение. В поле «Кому» введите premium@advokarta.ru
- 3. В поле «Тема» Номер Вашей карты (8 знаков)
- 4. В содержании письма сформулируйте вопрос, на который Вы желаете получить «Юридическое разъяснение», «Юридический комментарий», «Юридическую бизнес консультацию». Вопрос должен содержать все сведения и обстоятельства, позволяющие четко определить его суть. Так же в содержании необходимо указать ИНН индивидуального предпринимателя (если зарегистрирован).
- 5. Если Вы желаете приложить документ, то он должен быть оформлен в соответствии с одним из форматов: doc, pdf, txt, xls, jpg

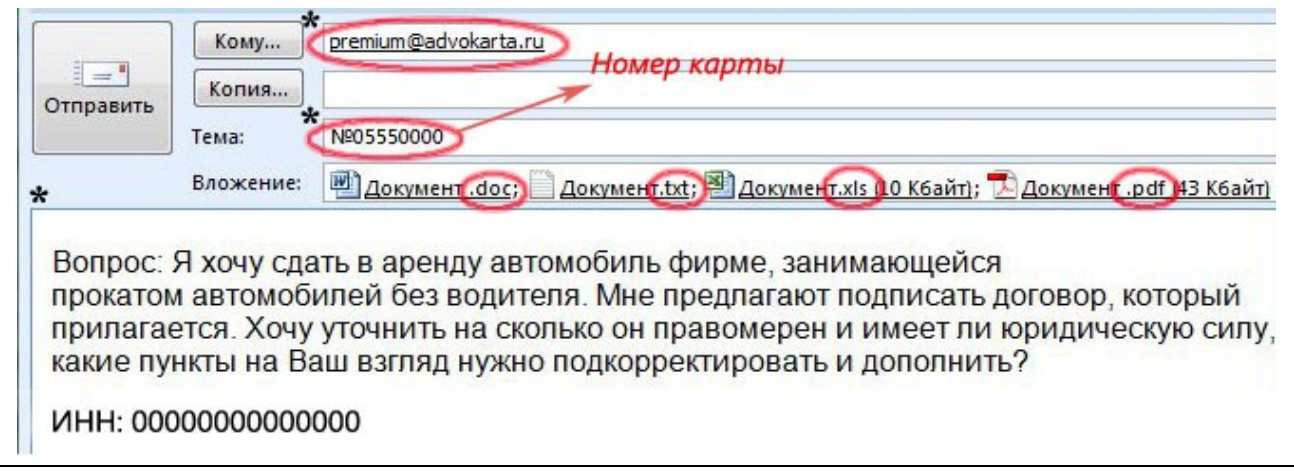

**\*** - обязательные поля для заполнения

ВНИМАНИЕ!!! Сообщения, отправленные не по форме или с чужих почтовых ящиков, обрабатываться не будут.